Uwaga!

Warunkiem dostępu do dziennika elektronicznego jest wpisanie przez wychowawcę adresu pocztowego do bazy danych szkoły.

Dostęp do dziennika elektronicznego

(również mobilny na Windowsa i Androida)

W przeglądarce internetowej (preferowane przeglądarki- Chrome lub Mozilla

Firefox) należy wpisać adres <https://uonetplus.vulcan.net.pl/rybnik>

i kliknąć na klawisz "Zaloguj się"

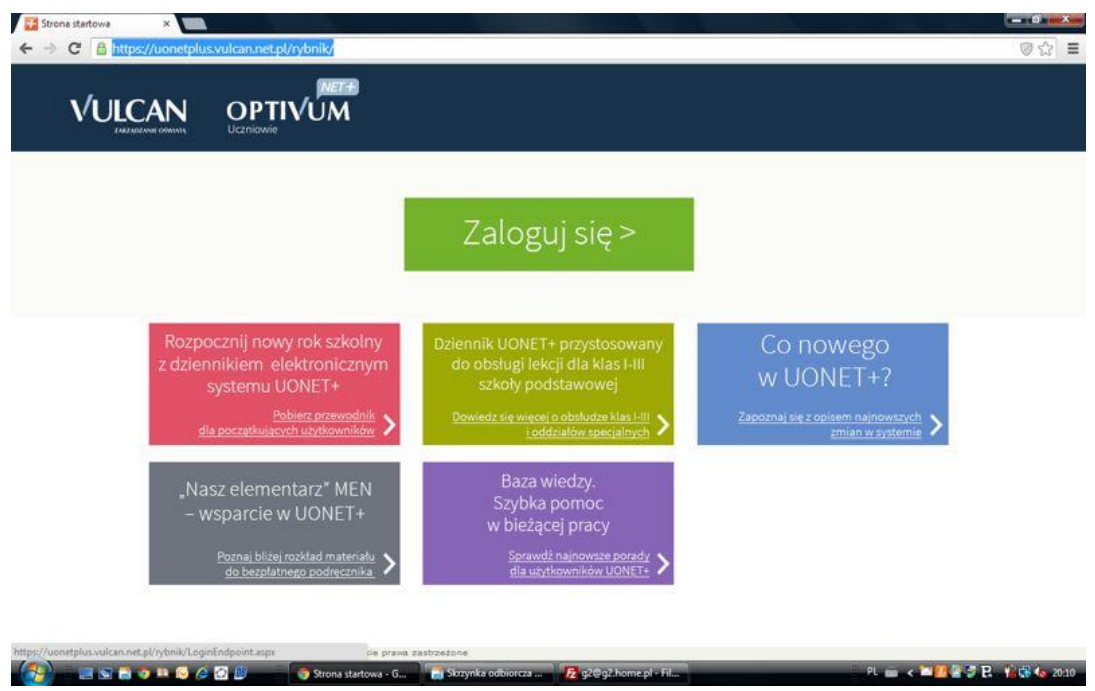

Kliknąd na link *"Przywracanie dostępu"*

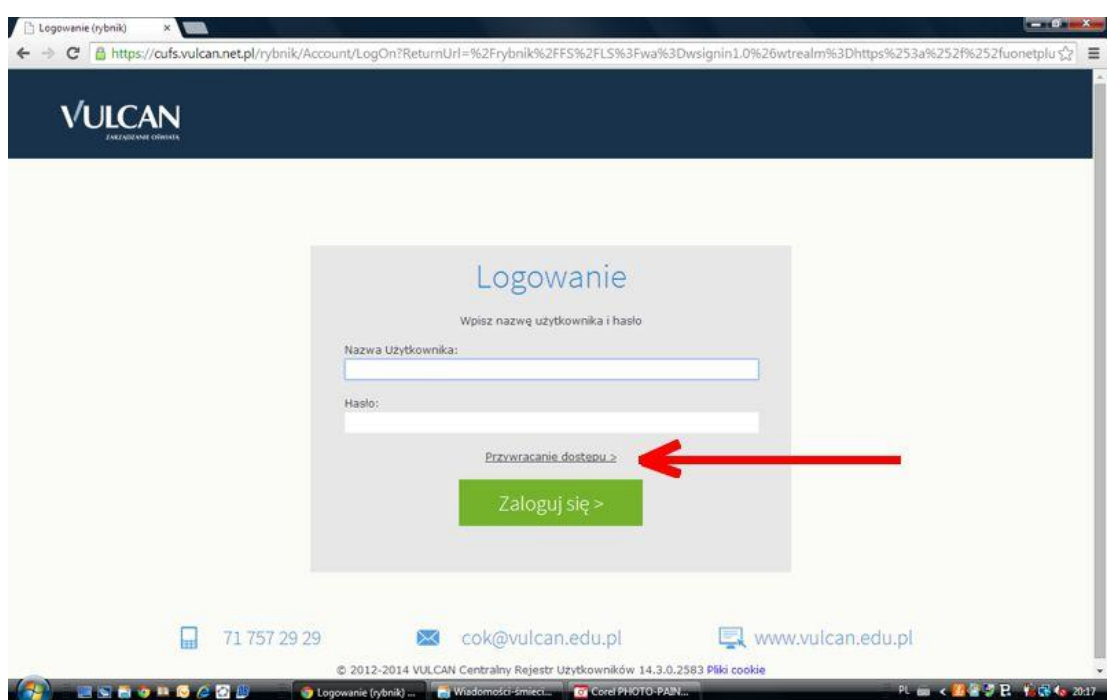

W następnym oknie należy przepisać słowa z obrazka, poniżej wpisać swój własny adres pocztowy i kliknąć na klawisz "Wyślij wiadomość"

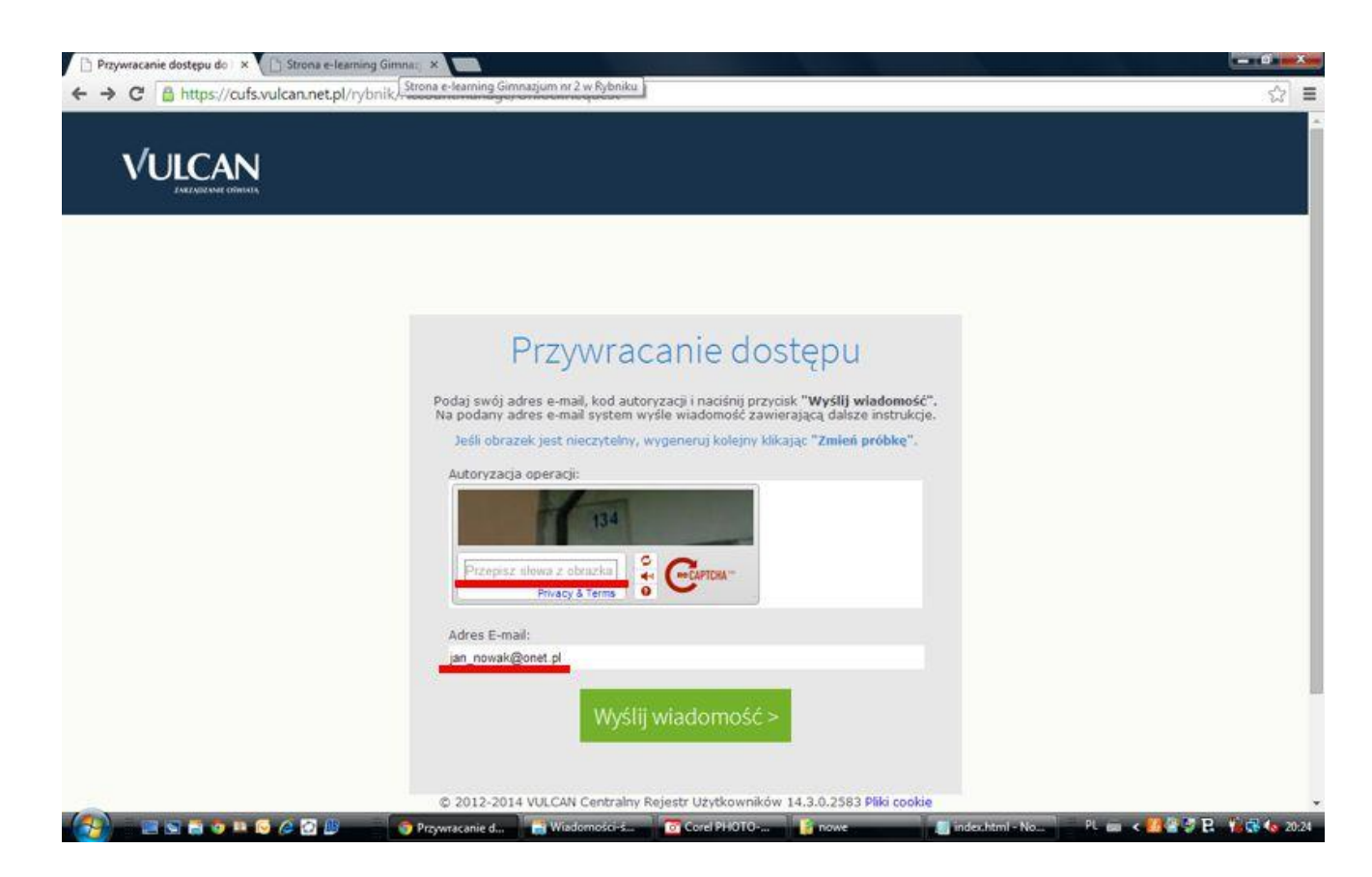

Jeżeli adres pocztowy nie znajduje się w bazie szkoły otrzymujemy następujący komunikat (rys. poniżej)- wtedy należy skontaktować się z wychowawcą i podać mu właściwy adres.

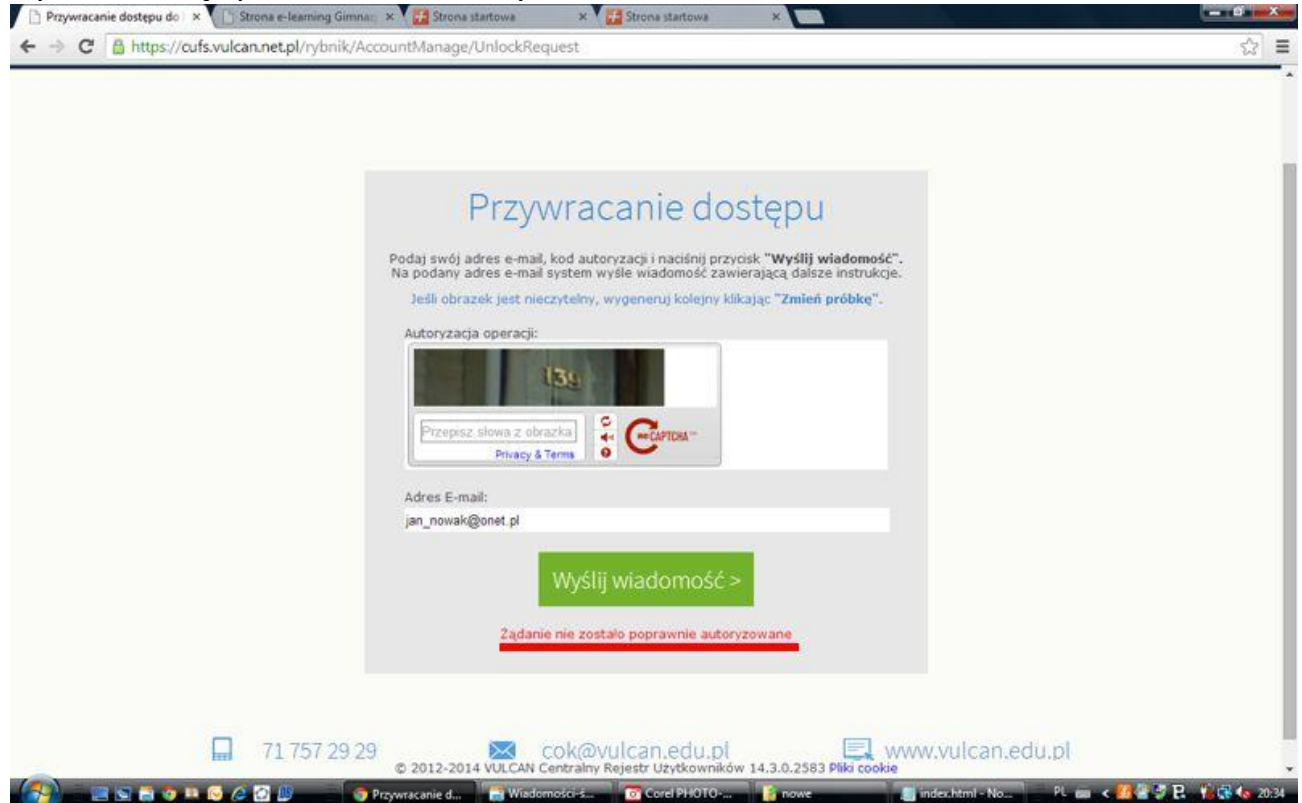

## Jeżeli mail jest w bazie szkoły *"Jednorazowy link umożliwiający zmianę hasła został wysłany jako wiadomość e-mail".*

Po otrzymaniu wiadomości należy kliknąć na link i do wyświetlonego formularza przepisać słowa z obrazka, wpisać dwukrotnie hasło i kliknąć na klawisz "Ustaw nowe hasło".

- długość hasła: co najmniej -8
- liczba wielkich liter: co najmniej -1
- liczba cyfr: co najmniej -1

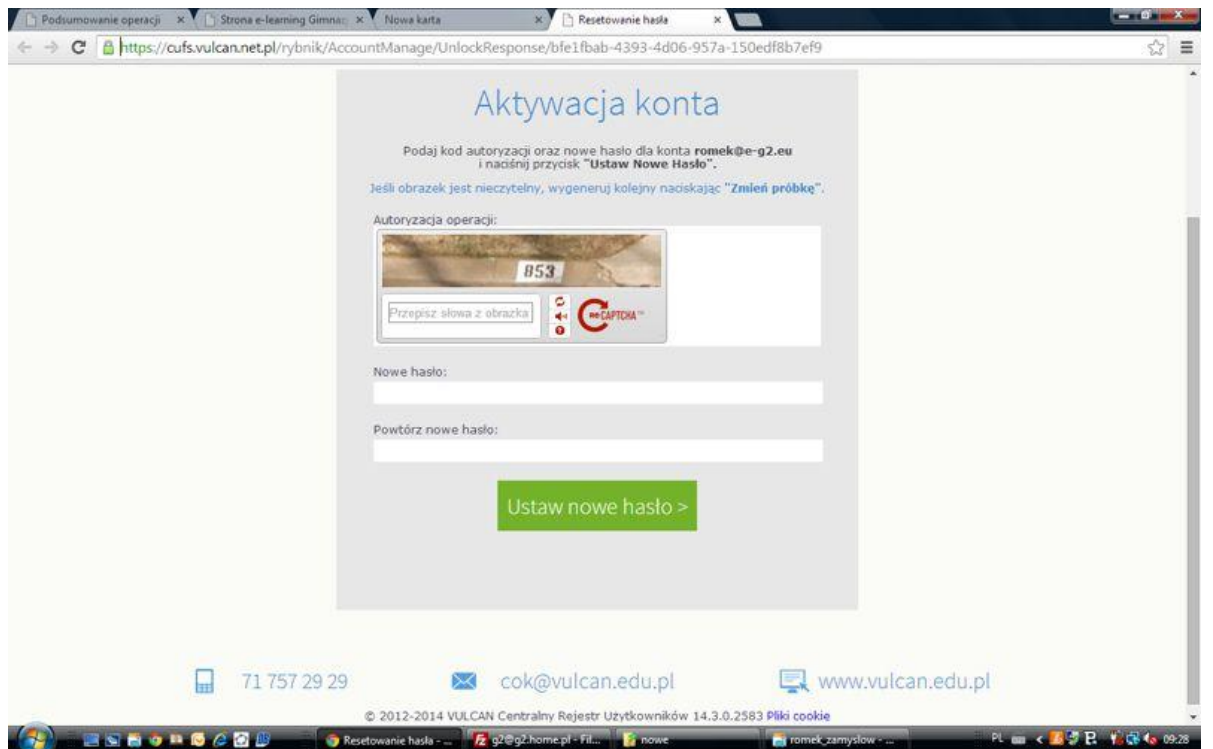

Po ustawieniu hasła wpisujemy w przeglądarce ponownie adres *https://uonetplus.vulcan.net.pl/rybnik*, klikamy na "Zaloguj się" i wpisujemy swój adres pocztowy i ustawione hasło

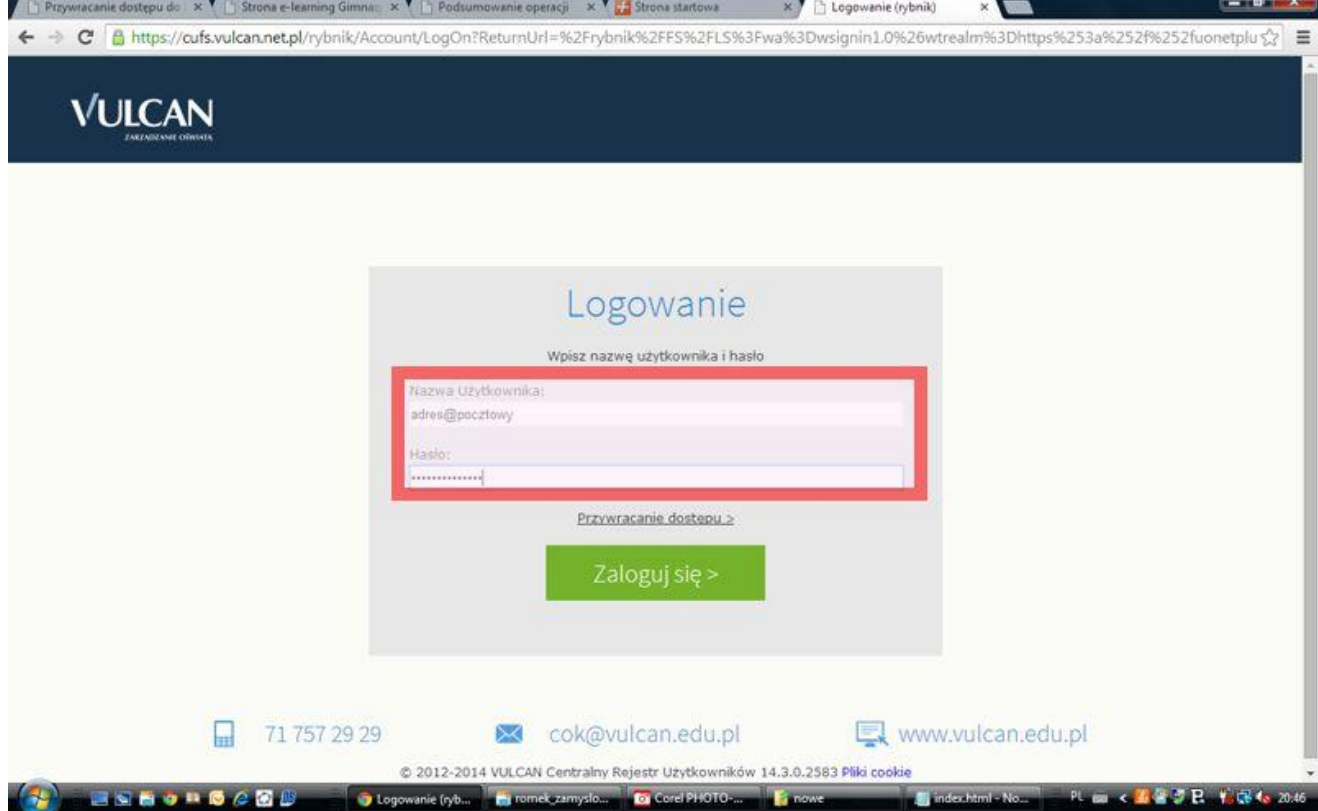